Руководство пользователя версия. 1.0RU В память плеера записаны различные полезные файлы, такие как программное обеспечение COWON MediaCenter . JetAudio и руководство пользователя. Перед первым использованием устройства создайте резервные копии этих файлов на своем компьютере для их просмотра в будущем.

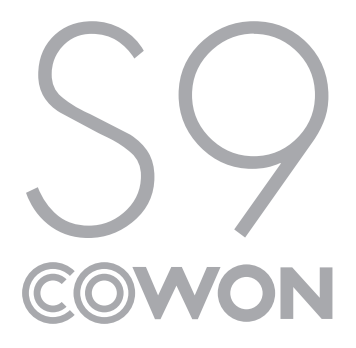

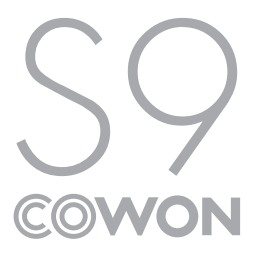

### +УВЕДОМЛЕНИЕ ОБ АВТОРСКИХ ПРАВАХ

Благодарим за выбор изделия COWON.

Желаем вам приятного использования концептуального устройства серии "Digital Pride". Данное руководство поможет вам ознакомиться с функциями плеера и получить полезные советы по его безопасному использованию.

Для максимизации возможностей цифровых развлечений перед использованием устройства внимательно прочитайте данное руководство.

Веб-сайт COWON

- + Для получения детальной информации об устройстве S9 и других продуктах COWON посетите веб-сайт http://www.cowonrussia.ru
- + На нашем веб-сайте можно ознакомиться с самыми последними новостями компании и загрузить последнюю версию прошивки.

### +УВЕДОМЛЕНИЕ ОБ АВТОРСКИХ ПРАВАХ

Общая информация

- + COWON является зарегистрированным товарным знаком корпорации COWON SYSTEMS, Inc.
- + Информация, представленная в данном документе, защищена авторским правом корпорации COWON SYSTEMS, Inc. Незаконное распространение какойлибо части данного руководства запрещено законом.
- + Корпорация COWON SYSTEMS, Inc. соблюдает все правила и законы, регулирующие вопросы звукозаписи, видеозаписи и игр. Пользователи должны соблюдать соответствующие законы и правила.
- + Рисунки, таблицы, фотографии и технические характеристики изделия, содержащиеся в данном руководстве, могут быть изменены или обновлены без предварительного уведомления.

Информация о BBE

- + Данное изделие произведено по лицензии корпорации BBE Sound, Inc (USP4638258, 5510752 и 5736897).
- + BBE и знак, в котором используется сокращение BBE, являются зарегистрированными товарными знаками корпорации BBE Sound, Inc.

DIGITAL PRIDE

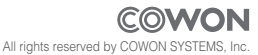

### + СОДЕРЖАНИЕ

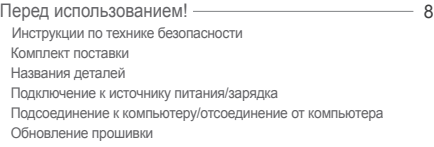

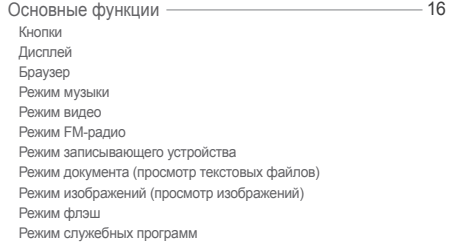

### + СОДЕРЖАНИЕ

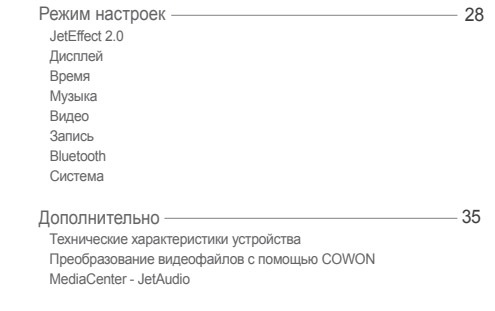

 Поиск и устранение неисправностей 41

### + Инструкции по технике безопасности

COWON не несет ответственности за повреждения или неполадки, возникающие в изделии, связанные с неправильным использованием изделия пользователем и не выполнением установленных правил/инструкций, описанных в данном руководстве.

- + Не используйте это изделие в целях, не указанных в данном руководстве.
- + Аккуратно обращайтесь с руководством, упаковкой изделия, аксессуарами и т. д., чтобы не порезаться и не пораниться.
- + В целях безопасности не просматривайте видео, изображения и тексты, хранящиеся в памяти плеера, во время управления транспортным средством. Использование других функций плеера во время управления транспортным средством также опасно и может привести к несчастному случаю.
- + Использование наушников во время управления транспортным средством, гимнастики или прогулки может помешать управлению и может препятствовать распознаванию аварийных сигналов, сигналов тревоги, оповещений, приближения транспортного средства и человеческой речи. Кроме того, использование наушников в некоторых регионах может быть противозаконным.
- + Для очистки поверхности изделия не используйте моющие средства или другие химические препараты во избежание повреждения краски. Аккуратно протирайте загрязненные участки мягкой тканью.
- +Не используйте плеер на морозе при температуре ниже 0°C и в помещениях, где температура выше 40°C, например, в салоне автомобиля. Это может привести к неустранимой неисправности плеера.
- +Не допускайте попадания воды в плеер и не оставляйте его на долгое время в местах с повышенной влажностью. Если плеер поврежден из-за воздействия влаги, как описано выше, сбои в его работе будут расценены как неисправность по вине пользователя.

### + Инструкции по технике безопасности

- + Не пытайтесь разобрать плеер. Разборка устройства является причиной аннулирования гарантии, а потребитель лишается прав на любое послепродажное обслуживание.
- + Подключайте провода к плееру и к компьютеру в правильном направлении. Неправильное подключение проводов может привести к повреждению плеера или компьютера. Не сгибайте соединительные провода и не ставьте на них тяжелые предметы.
- + Если во время использования устройства появится запах гари или плеер перегреется, нажмите кнопку RESET, чтобы остановить его работу, после чего обратитесь в пункт продажи.
- + Не прикасайтесь к плееру мокрыми руками. Это может стать причиной повреждения или сбоя в работе устройства. При включении и выключении в розетку электросети руки должны быть сухими (в противном случае возможно поражение электрическим током).
- + Длительное прослушивание плеера на высоком уровне громкости (85 дБ и выше) может привести к поражению органов слуха.
- + Чтобы защитить глаза от чрезмерного напряжения используйте плеер в хорошо освещенном месте.
- + Использование плеера в местах, подверженных частому воздействию статического электричества, может стать причиной сбоя в работе устройства.
- + При использовании данного устройства в качестве устройства хранения рекомендуется перед использованием создавать резервные копии всех данных. COWON SYSTEMS Inc. не несет ответственности за потерю данных.
- +Во время сервисного обслуживания все данные, хранящиеся на плеере, могут быть удалены. При ремонте плееров наш сервисный центр не создает резервных копий файлов. Обратите внимание на то, что корпорация COWON SYSTEMS, Inc. не несет ответственности за потерю данных, хранящихся в изделиях, переданных нам для сервисного обслуживания.

### + Инструкции по технике безопасности

- + Храните плеер в прохладном и проветриваемом месте и не допускайте попадания на плеер прямых солнечных лучей, поскольку это может привести к деформации и повреждениям внутренней схемы или ЖК-дисплея.
- + В целях безопасности рекомендуется использовать USB-адаптер питания и USB-кабель, одобренные COWON SYSTEMS, Inc.
- + При подсоединении к компьютеру используйте только USB-порт на материнской плате или плате USB-хоста. Использование внешнего USB-концентратора (например, USB-портов на клавиатуре или внешнего USB-концентратора) не гарантирует нормальной работы.
- + При форматировании встроенной памяти выберите FAT32 в качестве файловой системы. (Start from the new line - C новой строки)
- + Обязательно отключайте источник питания компьютера и USB-адаптер питания во время молнии и грозы, чтобы предотвратить опасность для пользователя и избежать воспламенения.
- + Не допускайте воздействия на плеер магнитов и прямых магнитных полей, которые могут вызвать сбои в его работе.
- + Не роняйте плеер и не подвергайте его воздействию ударных нагрузок. Это может привести к сбою в работе плеера и/или к неисправностям, не предусмотренным гарантией.
- + В случае обнаружения деформации аккумулятора немедленно нажмите кнопку RESET, чтобы остановить работу устройства, после чего обратитесь в пункт продажи.

 $10$   $\sim$  COWON S9

#### +Комплект поставки Перед использованием!

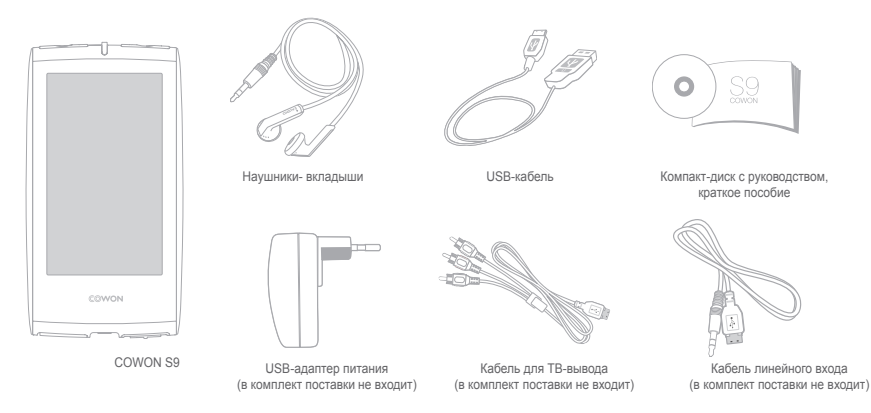

 $COWON$  S9  $\longrightarrow$  11

#### + Названия деталей Перед использованием!

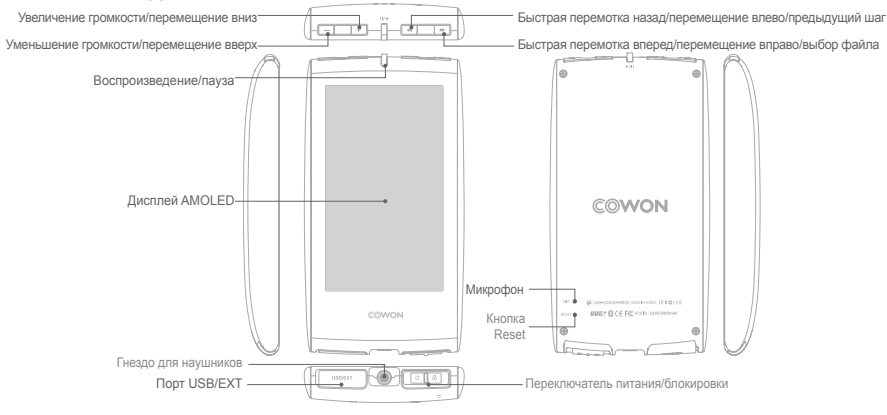

12 COWON S9

### + Подключение к источнику питания/зарядка

Для зарядки COWON S9 используйте USB-кабель, чтобы подключить плеер к компьютеру или зарядному устройству.

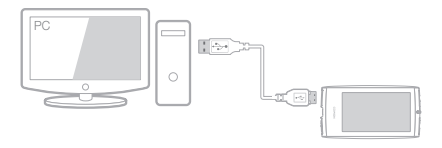

1. При подключении компьютера и порта USB/EXT используйте USB-кабель:

 аккумулятор полностью заряжается приблизительно за 5 часов.

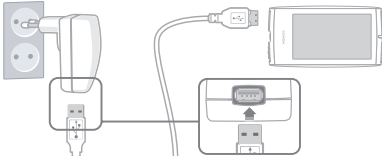

2. Чтобы зарядить аккумулятор через USB-адаптер питания (в комплект поставки не входит), подсоедините один конец USB-кабель к адаптеру питания, а другой конец - к порту USB/EXT на плеере. Аккумулятор полностью заряжается приблизительно за 3 часа.

-Если плеер заряжается впервые, а также при зарядке после длительного пребывания аккумулятора в разряженном состоянии, перед использованием плеера зарядите аккумулятор полностью. -COWON S9 оснащен встроенным литиево-полимерным аккумулятором. Чтобы продлить срок службы аккумулятора, рекомендуется часто его заряжать, избегая полной разрядки и последующей полной зарядки устройства. -При подключении через USB-концентратор плеер может не заряжаться. Попробуйте подключить плеер непосредственно к USBпорту на компьютере.

+ Подсоединение к компьютеру/отсоединение от компьютера

CONONTMP2

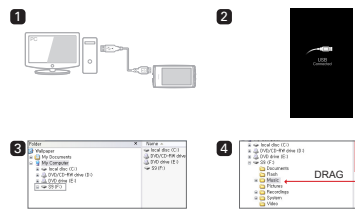

- 1. С помощью USB-кабеля подсоедините устройство COWON S9 к компьютеру
- 2. При правильном подключении к компьютеру на экране COWON S9 отобразится следующее изображение (рисунок 2).
- 3. Проверьте папку "Мой компьютер" и Проводник Windows и убедитесь, что устройство COWON S9 подключено к компьютеру правильно (рисунок 3).
- 4. Скопируйте видеофайлы, музыкальные и другие файлы на COWON S9 (рисунок 4).
- 5. После этого щелкните значок ко на панели задач, чтобы безопасно извлечь COWON S9 из компьютера.
- 6. Щелкните всплывающее сообщение. Removing USB Mas a storage device - Drive (EO
- 7. Выполните безопасное извлечение устройства и

отсоедините USB-кабель.

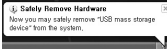

- Проигрыватель может распознать до 12 000 папок и до 12 000 файлов (музыкальные файлы: 8 000 + другие: 4,000).
- Отсоедините устройство после выполнения функции "Безопасное извлечение устройства".
- Приведенное ниже сообщение может время от времени отображаться на экране, но его появление не свидетельствует о неправильной работе устройства. Просто повторите попытку.

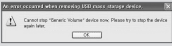

- Если в операционной системе не отображается окно "Оборудование может быть удалено", отсоедините проигрыватель после завершения всех операций передачи.
- Для операционных систем Linux и Mac OS доступна только простая операция передачи файла.

14 COWON S9

#### + Обновление прошивки Перед использованием!

Прошивка - это встроенное в устройство программное обеспечение. Его дальнейшее обновление способствует стабильности системы и расширяет ее функциональные возможности. Обратите внимание на то, что использование бета-версий (неофициальных версий) прошивок может привести к сбою в работе устройства.

Обновление прошивки

- 1. Загрузите самую последнюю версию прошивки из раздела
- «Драйверы и прошивки» на веб-сайте
- (http://www.cowonrussia.ru).
- 2. С помощью USB-кабеля подсоедините устройство COWON S9 к компьютеру.
- 3. Разархивируйте загруженный файл прошивки и скопируйте его в корневую папку устройства COWON S9.
- 4. Включите функцию "Безопасное извлечение устройства" на компьютере и отсоедините кабель USB.
- 5. После включения устройства начнется процесс обновления прошивки.
- 6. Текущую версию прошивки можно проверить в меню "НАСТРОЙКА" - "Информация".
- -Перед обновлением прошивки полностью зарядите аккумулятор устройства.
- -Не отключайте плеер, пока обновление прошивки не будет завершено. В противном случае это может привести к повреждению устройства и аннулирует гарантию.
- -Перед обновлением прошивки создавайте резервные копии всех важных данных, поскольку в ходе процесса все сохраненные в устройстве данные могут быть удалены. COWON не несет ответственности за потерю каких-либо данных.

+Кнопки Основные функции

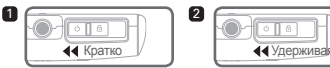

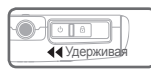

1. Включение/выключение дисплея при включенном устройстве.

2. Переместите переключатель питания влево и удерживайте в таком положении, чтобы включить/выключить устройство.

**63** Блокировка

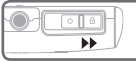

Блокировка Воспроизведение/пауза

Воспроизведение выбранного файла или приостановка воспроизведения текущего

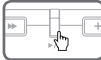

Выбор состояния блокировки устройства

**Верхние кнопки** 

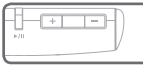

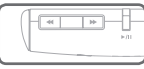

Регулировка громкости. Перемещение курсора вверх или вниз в режиме выбора или настройки.

Переход/сканирование (перемотка назад/вперед). Перемещение курсора влево или вправо в режиме выбора или

настройки.

+Дисплей

COWON S9 поддерживает функцию автоматического портретного расположения изображения (Auto pivot) при помощи датчика G-Sensor (режим воспроизведения музыки, видео, изображений).

\*Функция Auto Pivot не поддерживается для главного экрана пользовательского интерфейса. Громкость

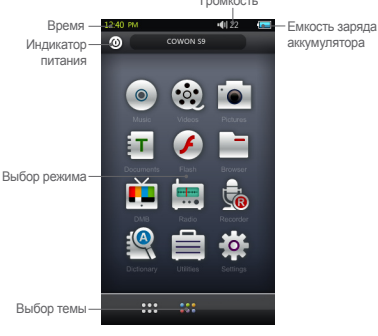

16 COWON S9

### +Браузер Основные функции

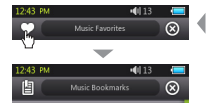

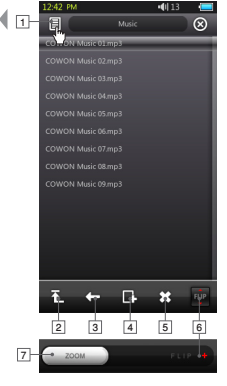

Нажмите нужный режим на главном экране пользовательского интерфейса, чтобы активировать режим. Нажмите значок списка в верхнем левом углу, чтобы открыть проводник. Чтобы вернуться к предыдущему режиму, выберите кнопку  $\bar{x}$  в верхнем правом углу.

#### Переход к экрану любимых файлов, экрану закладок 1 или к библиотеке.

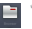

 \* Данная функция не поддерживается при доступе к проводнику с главного экрана пользовательского интерфейса.

Перемещение к наивысшему уровню выбора файлов. 2

- Перемещение на один уровень вверх с текущего режима 3 выбора файлов.
- Добавление выбранного файла к списку любимых. 4
- Удаление выбранного файла. 5
- <u>в Зеркальное отображение панели управления.</u>

<u>7</u> Увеличение/уменьшение изображения дисплея.

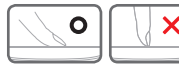

\* Сенсорный экран COWON S9 является емкостным и реагирует только на прикосновение пальцем.

$$
COWON S9 \xrightarrow{}
$$
 17

#### +Режим музыки Основные функции

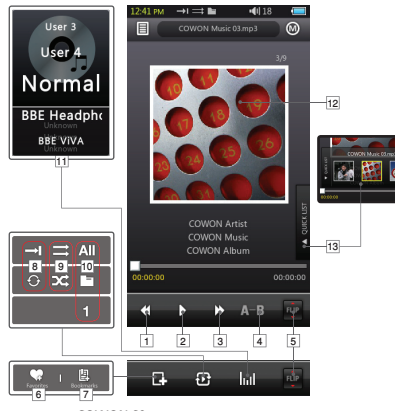

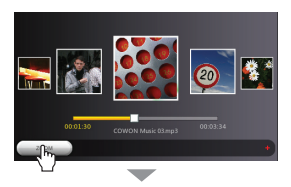

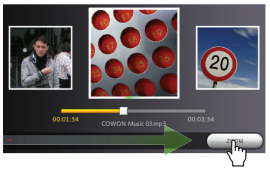

# Основные функции

- Возвращение к предыдущей музыкальной композиции или 1 перемотка назад текущей композиции.  $+$  Режим музыки<br>  $\Box$ Возвращение к предыдущей музыкальной композиции или  $\Box$  Устаремотка назад текущей композиции.<br>  $\Box$ Воспроизведение выбранного файла или приостановка  $\Box$  Устарого воспроизведения текущего.
- Воспроизведение выбранного файла или приостановка 2 воспроизведения текущего.

Кнопка воспроизведения/паузы в верхней центральной части устройства может быть использована для выполнения как одной, так и другой операции (см. стр. 16).

- Переход к следующей музыкальной композиции или 3 ускоренная перемотка вперед текущей композиции.
- Установка повторного воспроизведения фрагмента 4 композиции, минимальная длина которого составляет 1 секунду.
- Зеркальное отображение панели управления. 5
- Добавление выбранного файла к списку любимых 6 (до 256 файлов).
- <u>7 |</u> Вставка закладок в воспроизводимый файл (до 256 файлов).
	- Данная функция позволяет воспроизводить файл с места закладки.
- Установка режима повторного воспроизведения. 8
- Установка режима воспроизведения в случайном порядке. 9
- Установка режима воспроизведения файлов. 10
	- Установка воспроизведения файлов во всех папках.
	- Установка воспроизведения музыкальных файлов в текущей папке.
	- Установка воспроизведения только выбранного файла.
	- \* Параметр "Все" или "Папка" невозможно применить к спискам воспроизведения, которые содержат теги.
- Установка настроек JetEffect 2.0. 11
- 12 Переключение обложки экрана и информации о файле. \*Если файл содержит изображение в теге ID3, оно будет отображаться во время воспроизведения.
- 13 Отображение быстрого списка
	- (для быстрого выбора файлов в рамках списка).

#### +Режим видео Основные функции

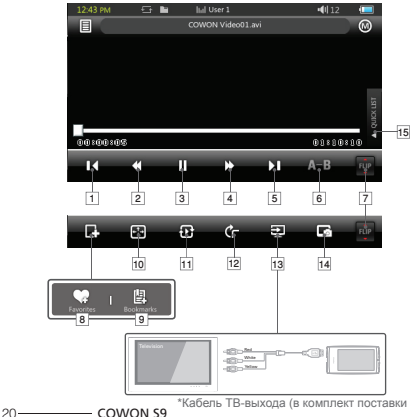

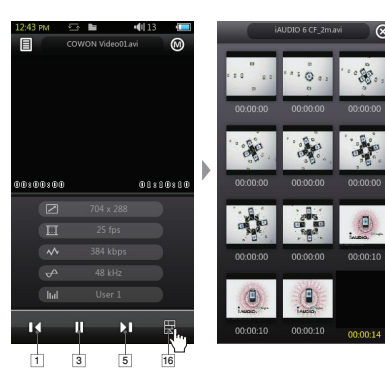

 $\otimes$ 

\*Кабель ТВ-выхода (в комплект поставки не входит)

#### +Режим видео Основные функции

Возврат к предыдущему файлу. 1

Перемотка назад текущего файла. 2

Воспроизведение выбранного файла или приостановка 3 воспроизведения текущего.

Кнопка воспроизведения/паузы в верхней центральной

части устройства может быть использована для

- выполнения как одной, так и другой операции (см. стр. 16).
- Ускоренная перемотка вперед текущего файла. 4
- Переход к следующему файлу. 5
- Установка повторного воспроизведения фрагмента 6 композиции, минимальная длина которого составляет 30 секунд.
- <u>т</u> Зеркальное отображение панели управления.
- Добавление выбранного файла к списку любимых <sup>16</sup> <sup>8</sup> (до 256 файлов).
- Вставка закладок в воспроизводимый файл 9 (до 256 файлов).

Данная функция позволяет воспроизводить файл с места закладки.

10 Изменение размера экрана для видео.

Установка режима воспроизведения файлов. 11

- **АШ** Установка воспроизведения файлов во всех папках.
- Установка воспроизведения видеофайлов в текущей папке.
- Установка воспроизведения только выбранного файла.

12 Установка параметров Auto Pivot.

Установка режима ТВ-выхода. 13

- \* Доступно только во время воспроизведения файла.
- \* В режиме ТВ-выхода громкость является фиксированной, при этом использование наушников невозможно.

14 Захват текущего экрана.

- Отображение быстрого списка (для быстрого выбора 15 файлов в рамках списка).
- Отображение экрана предварительного просмотра

уменьшенных копий изображений.

#### +Режим FM-радио Основные функции

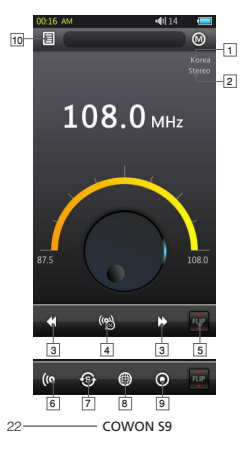

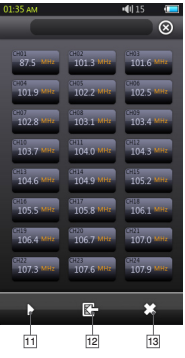

#### Состояние стерео/моно.

Диапазон FM-частот (изменяется в режиме настроек).

Нажмите и отпустите для изменения частоты на 0,1 МГц или нажмите и удержите для перехода к следующей доступной частоте радиостанции. В режиме предварительной настройки выполняется переключение на предыдущий или следующий канал, внесенный в память. 1123<br>1123<br>1123<br>1124<br>1125<br>1125<br>1125

Включение/выключение режима предварительной настройки. В этом режиме можно использовать только предварительно

настроенные каналы.

Зеркальное отображение панели управления.

Выбор стерео/моно.

.<br>Автоматическое сканирование каналов с четким сигналом и регистрация внесенных в память каналов.

Установка диапазона FM-частоты.

Запись текущего канала.

Вход в список внесенных в память каналов. 10

Регистрация текущего канала или удаление каналов, внесенных в память.

Выбор внесенного в память канала для прослушивания.

12 Регистрация текущего канала в списке каналов, внесенных в память. 1389<br>1381<br>1391

Удаление выбранного канала, внесенного в память.

Наушники COWON S9 выполняют функцию антенны FM-радио. Выпрямление кабеля наушников улучшит прием сигнала радиостанции. Для записи в режиме радио рекомендуется использовать наушники. COWON S9 не поддерживает прием радиостанций в диапазоне AM.

+Режим записывающего устройства Основные функции

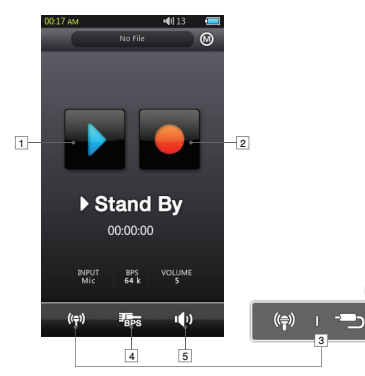

- 1] Воспроизведение записанного файла.
- **2** Начало записи.
- з Выбор записи голоса/записи через линейный вход.
- 4) Выбор качества записи. Чем выше величина бит/с, тем выше качество записи, но при этом также пропорционально увеличивается размер файла. <u>5</u> Установка громкости записи.

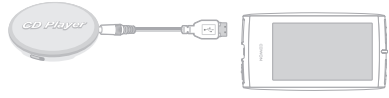

※ Кабель линейного входа COWON S9 в комплект поставки не входит.

Основные функции

### +Режим документа (просмотр текстовых файлов)

൘

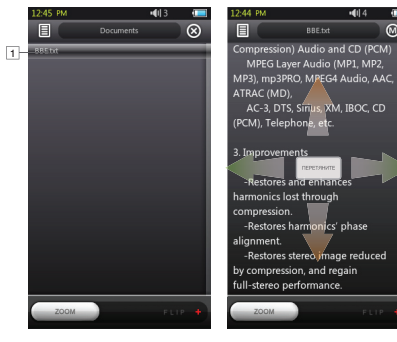

 $\frac{1}{2}$ 3 4 5 <u>1</u> Нажмите для просмотра текстового файла. (.TXT)

Вставка закладки на текущую позицию. 2

з Начало автоматической прокрутки.

Изменение цветов фона. 4

<u>5</u> Установка интервала для автоматической прокрутки.

- В COWON S9 рекомендуется сохранять все текстовые файлы в папке "Документы".

 $24 -$  COWON S9

### +Режим изображений (просмотр изображений) Основные функции

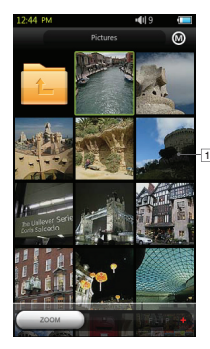

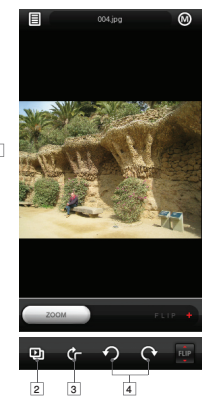

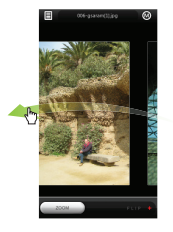

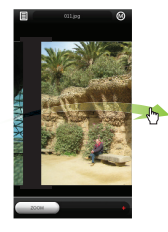

- 1 Нажмите, чтобы просмотреть изображение.
- Запуск слайд-шоу изображений. 2
- Включение/выключение функции Auto Pivot. 3
- Поворот изображения. 4
- В COWON S9 рекомендуется сохранять все изображения в папке "Изображения".
- Информация о поддерживаемых форматах изображений указана в технических характеристиках устройства.

#### +Режим флэш Основные функции

Воспроизведение файлов флэш, сохраненных в COWON S9 (в формате .swf).

На устройстве можно воспроизводить простые флэш-игры или анимации.

+Режим служебных программ

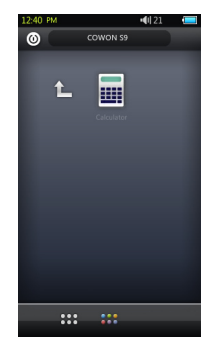

Выбор простой служебной программы, включенной в -Поддержка сценариев ActionScript 2.0/Flash Player 7.0. COWON S9, например, сенсорного калькулятора.

#### Режим настроек

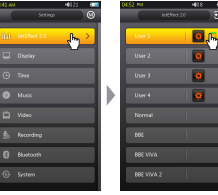

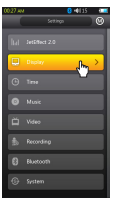

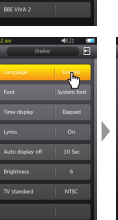

![](_page_27_Picture_4.jpeg)

### $+$ JetEffect 2.0

 Выбор звукового эффекта из списка предварительных настроек 30 JetEffect:

 Normal, BBE, BBE ViVA, BBE ViVA 2, BBE Mach3Bass, BBE MP, BBE Headphone, BBE Headphone 2, BBE Headphone 3, Rock, Jazz, Classic, Ballad, Pop, Club, Funk, Hip Hop, Techno, Blues, Metal, Dance, Rap, Wide, X-Bass, Hall, Vocal.

 Четыре пользовательские настройки с эквалайзером, BBE+ и регулировкой усиления стерео.

 BBE+ является наиболее современной и мощной звуковой технологией, доступной для устройств MP3 и PMP. Технология BBE+ оптимизирована для воспроизведения сжатых аудиофайлов через наушники и создает у слушателя впечатление непосредственного присутствия источника звука и "живого исполнения" музыки.

 **EQ Filter :** каждая полоса эквалайзера может быть настроена с высокой точностью. **BBE :** звуковой эффект, улучшающий качество звука. **Mach3Bass :** обеспечивает более глубокое, чистое и мелодичное звучание низких частот. **3D Surround :** эффект трехмерного звучания. **MP Enhance :** восстановление и улучшение первоначального качества звучания, утраченного в результате сжатия.

**Stereo Enhance :** усиление стереозвука.

28 COWON S9

#### Режим настроек  $+$  JetEffect 2.0

 При использовании крайних настроек JetEffect 2 возможно искажение звука или шумовые помехи. Для получения детальной информации о JetEffect 2.0 посетите веб-сайт www.COWON.com

### + Дисплей

#### • Язык

 Выберите предпочитаемый язык для отображения элементов интерфейса COWON S9.

#### • Шрифт

 Выберите предпочитаемый тип шрифта для COWON S9. Переименуйте файл шрифта True Type (.TTF) на USER. TTF, после чего скопируйте его в папку "Система". Выберите "Шрифт пользователя" в меню, чтобы применить его к интерфейсу устройства.

 \* Некоторые типы пользовательских шрифтов могут не отображаться должным образом.

 Также использование этих шрифтов может привести к задержке в работе устройства. Некоторые типы

 пользовательских шрифтов могут не отображаться должным образом при использовании нескольких языков.

#### • Отображение времени

 Установка формата времени для воспроизводимого файла. Элемент "Прошло" указывает на время, в течение которого проигрывается файл. Элемент "Осталось" указывает на оставшееся время воспроизведения файла.

• Слова

 Включение/выключение слов (если слова прилагаются к файлам).

 После включения данной функции слова будут отображаться во время воспроизведения файла. Дополнительную информацию о программе слов см. в разделе программы управления LDB на сайте www.cowon.com.

• Автовыключение

 Установка времени, в течение которого дисплей останется включенным.

Режим настроек

### + Дисплей

 Дисплей автоматически выключается, если в течение установленного периода не выполняется ни одного действия.

- Яркость Установка яркости дисплея.
- Телевизионный стандарт Установка стандартного ТВ-выхода. NTSC: Корея/Северная Америка PAL: Европа

### +Время

#### • Время

Установка текущего времени.

 Установите часы правильно, так как от этого зависит работа будильника и функций запланированной записи.

• Будильник

 Автоматическое включение устройства в запланированное время.

30 COWON S9

## + Музыка

 При включении функции "Музык сигнал" воспроизводится музыка, а при активировании функции "FM-сигнал" в установленное время начинается воспроизведение радиостанции последней настроенной частоты. В случае включения функции запланированной записи FM-радио в установленное время начнется запись последней настроенной частоты. При запланированной записи FM-радио заряд аккумулятора расходуется больше чем обычно. Проверьте состояние аккумулятора перед использованием этой функции.

#### • Таймер перехода в режим ожидания

 Автоматическое выключение устройства по истечении установленного времени, даже если в это время выполняется воспроизведение файла.

#### • Автовыключение

 Автоматическое выключение устройства, если по истечении установленного времени не было выполнено ни одного действия.

 Данная функция не работает во время воспроизведения файлов.

#### + Музыка + Музыка Режим настроек

- Интервал пропуска Установка интервала пропуска.
- Интервал сканирования Установка интервала сканирования (прокрутка назад/вперед).

#### • Возобновить

 Установка воспроизведения файла, проигрываемого в последний раз.

- Скор воспр Установка скорости воспроизведения.
- Введение

 Установка функции введения (постепенного увеличения громкости при возобновлении воспроизведения файла).

### + Видео

- Интервал пропуска Установка интервала пропуска.
- Установка интервала пропуска. Установка воспроизведения файла, проигрываемого в последний раз.
- Скор воспр Установка скорости воспроизведения.
- .Субтитры Включение/выключение дисплея субтитров.

### + Запись

• Качество записи с линейного входа

 Установка качества записи с линейного входа. Чем выше величина бит/с, тем выше качество записи, но при этом также пропорционально увеличивается размер файла.

• Качество микрофона

 Установка качества записи через встроенный микрофон. По умолчанию для записи через микрофон установлено значение моно.

 Чем выше величина бит/с, тем выше качество записи, но при этом также пропорционально увеличивается размер файла.

Режим настроек

#### • Качество FM-радио

 Установка качества для записи c FM-радио и запланированной записи c FM-радио.

 Чем выше величина бит/с, тем выше качество записи, но при этом также пропорционально увеличивается размер файла.

 • Громкость записи с линейного входа Установка уровня громкости записи с линейного входа.

#### • Громкость микрофона

Установка уровня громкости для записи через микрофон.

#### • Автосинхр

 Определение звука с линейного входа и создание файла. Если на протяжении определенного периода времени звук не воспроизводится, будут созданы новые файлы.

### + Запись +Bluetooth

 Настройка параметров и подключения для функции Bluetooth в COWON S9:

#### **©** Поиск

 Поиск гарнитур Bluetooth в доступном диапазоне для COWON S9. Убедитесь, что в гарнитуре Bluetooth активирован режим соединения. Установите соединение между COWON S9 и обнаруженной гарнитурой Bluetooth. Инструкции по установке соединения см. в руководстве по использованию гарнитуры.

#### Использование

 Включение/выключение режима Bluetooth. При включенной функции Bluetooth заряд аккумулятора расходуется быстрее чем обычно.

#### Удаление

 Удаление выбранной гарнитуры Bluetooth. Если гарнитура была удалена, для ее повторного использования с COWON S9 необходимо еще раз выполнить ее поиск и установить с ней соединение.

### +Bluetooth Режим настроек

 Данная функция поддерживается только при использовании гарнитуры Bluetooth. После того, как соединение было установлено, функция Bluetooth останется включенной даже после выхода из режима настройки.

 При воспроизведении некоторых типов видеофайлов с высоким разрешением возможна небольшая задержка (перед синхронизацией видеоизображения и звука).

 В этом случае функции регулировки громкости, звукового сигнала, введения и управления аудио Л/П не будут работать.

### + Система

#### • Режим блокировки

 Выбор состояния блокировки (заблокировать все/ блокировать только сенсорный экран).

#### • Аудио Л/П

 Настройка баланса громкости аудио между левым/ правым каналом.

• Режим USB

 Установка способа подключения USB. MSC распознает устройство как запоминающее. Выберите MTP в случае использования MSDRM.

- Загрузить настройки по умолчанию Восстановление заводских значений для всех настроек, кроме настройки языка.
- Отмена лицензий MSDRM Лицензии MSDRM можно удалить вручную, когда устройство не может сохранить лицензии в связи с ограниченным объемом памяти.

#### • Режим ожидания

 Состояние пониженной активности, для поддержания которого устройство потребляет минимальный уровень заряда аккумулятора.

 Кроме того, режим ожидания устраняет время, требуемое для начальной загрузки.

Максимальное время, в течение которого устройство

Режим настроек

### + Система

 может пребывать в режиме ожидания, составляет приблизительно 350 часов.

 Однако, потребление питания устройством в режиме ожидания снижает емкость заряда аккумулятора. Выключайте устройство, если оно не используется в течение длительного периода.

#### • Сигнал

 Установка звукового сигнала, который воспроизводится при нажатии дисплея.

#### • Информация

 Версия: текущая версия прошивки. Всего места: общий объем внутренней памяти. Своб. места: свободный объем внутренней памяти.

### + Технические характеристики устройства

![](_page_34_Picture_131.jpeg)

### + Технические характеристики устройства

![](_page_35_Picture_128.jpeg)

\* USB-адаптер питания в комплект поставки не входит.

\*\* Часть места на диске, используемая для сохранения операционной системы и системных файлов.

![](_page_35_Picture_129.jpeg)

### + Технические характеристики устройства

![](_page_36_Picture_129.jpeg)

### + Технические характеристики устройства

\* Некоторые файлы не воспроизводятся; это зависит от разрешения экрана, кадра, скорости передачи бит и настройки.

\*\* Режимы тестирования:

- Видео: Xvid, 480 x 272, 24 кадр/с, постоянная скорость, яркость ЖК-экрана (Уровень: 4)
- Аудио: MP3, 128 кбит/с постоянная скорость, громкость 15
- \*\*\* Режимы тестирования: MP3, 128 кбит/с, обычный режим эквалайзера, громкость 15, дисплей выключен, функция Bluetooth отключена, блокировка Hold включена, наушники из комплекта поставки.

- Проверка работы аккумулятора была выполнена на основе стандартов производителя. Фактические показатели работы могут отличаться.

- + Преобразование видеофайлов с помощью COWON MediaCenter JetAudio
- 1. Установите, а затем запустите COWON MediaCenter JetAudio.

![](_page_38_Picture_52.jpeg)

2. Нажмите кнопку "Преобразовать" справа сверху. Во всплывающем меню выберите "Преобразовать видео".

![](_page_38_Figure_5.jpeg)

3. В окне Convert Video щелкните пункт "Add File", чтобы выбрать файлы для преобразования.

![](_page_38_Picture_53.jpeg)

4. Выделите выбранные видеофайлы в списке.

![](_page_38_Picture_54.jpeg)

### + Преобразование видеофайлов с помощью COWON MediaCenter - JetAudio

5. После проверки размещения папки, в которую нужно сохранить преобразованные файлы, и выбора других установок нажмите кнопку "Start" в правом верхнем углу, чтобы начать преобразование.

![](_page_39_Picture_64.jpeg)

- Файлы фильмов, которые не воспроизводятся на данном устройстве надлежащим образом, необходимо преобразовать с помощью COWON MediaCenter.

- JetAudio. Перед выполнением данной процедуры убедитесь, что файлы фильмов правильно воспроизводятся на компьютере.
- Файлы, которые были повреждены до преобразования, могут не работать на плеере COWON S9, даже если преобразование выполнено успешно.
- Время преобразования зависит от быстродействия компьютера, размера исходного файла и типа кодека.
- Щелкните "Preview", чтобы до начала преобразования просмотреть как будет выглядеть преобразованное видео.
- Чтобы преобразовать файл с субтитрами или изменить настройки, щелкните "Convert Options".

![](_page_39_Picture_65.jpeg)

- Файлы субтитров (.smi) должны иметь такое же имя и располагаться там же, где и исходный видеофайл.

 $40$  COWON S9

### + Поиск и устранение неисправностей

- + Как восстановить заводские настройки устройства? Существует два способа восстановления заводских настроек:
	- 1. Подключите устройство к компьютеру и отформатируйте систему файлов FAT32.

 Обратите внимание на то, что в ходе этой процедуры будут удалены все данные.

2. Удалите файл PARAM.CFG в системной папке.

#### + Плеер не включается

 Если аккумулятор полностью разряжен, перед использованием проигрывателя зарядите его. Длительность зарядки зависит от уровня разрядки аккумулятора. Если проигрыватель не работает, нажмите кнопку RESET сзади устройства. Обратите внимание на то, что после нажатия кнопки RESET будет отключена подача питания к устройству, что не может привести к повреждению устройства или удалению файлов, сохраненных в устройстве.

+ Сенсорный экран и кнопки не работают правильно. Убедитесь, что переключатель питания не установлен в позицию HOLD.

+ Звук не воспроизводится. Убедитесь, что громкость не установлена на значение "0". Проверьте, сохранены ли в плеере какие-либо файлы. Если в памяти плеера нет сохраненных файлов, звук воспроизводиться не будет. Обратите внимание на то, что при воспроизведении поврежденных

 файлов возможно возникновение шума или отмена воспроизведения.

 Убедитесь, что наушники подключены должным образом. В случае загрязнения гнезда для наушников может возникнуть шум при воспроизведении.

+ Сохраненные файлы не отображаются в списке Каждый режим отображает список только воспроизводимых в нем файлов. Чтобы просмотреть все файлы, которые были сохранены, выберите режим Браузера. В Браузере не отображается системная папка.

### + Поиск и устранение неисправностей

+ Обложка альбома не отображается в режиме музыки Чтобы отобразить изображение обложки альбома, его необходимо сохранить в теге ID3 в музыкальном файле. Теги ID3 можно изменять с помощью COWON MediaCenter - JetAudio. Файл изображения JPG с таким же названием, как и у соответствующего музыкального файла, необходимо сохранить в плеере. Или же сохраните файл изображения JPG с названием "cover.jpg" в соответсвующей папке.

#### + Видео не воспроизводится

 Некоторые видеофайлы, которые не воспроизводятся должным образом на устройстве, необходимо преобразовать с помощью программы COWON Media Center - JetAudio.

#### + Режим FM-радио не работает

 Наушники COWON S9 выполняют функцию антенны FM-радио. Выпрямление кабеля наушников улучшит прием сигнала радиостанции. Прием FM-радиостанций может быть некачественным в тех местах, где имеются экраны для передачи FM-радио. Если функция FM-радио  не работает в местах с доступным приемом сигнала, обратитесь в наш сервисный центр.

#### + Слишком сильный шум в записях

 Для COWON S9 используется ультракомпактный встроенный микрофон, поэтому он в большей степени подвержен воздействию шума при записи. Внутренней микрофон COWON S9 размещен на задней стороне устройства. Во время записи убедитесь, что микрофон не закрыт посторонними предметами.

#### + Символы на дисплее искажены

 Повторно установите предпочтительный язык: Настройки > Дисплей > Язык. Если проблема не устранена, измените текущий шрифт на системный.

 Устройства COWON разработаны на основе корейской версии операционной системы Windows, что может являться причиной отображения специальных шрифтов или языков на дисплее.

+ При подключении компьютер не распознает плеер Нажмите кнопку RESET сзади устройства. Если во время работы происходят частые отсоединения или подключение

### + Поиск и устранение неисправностей

 нестабильно, подключите плеер непосредственно к USB-порту компьютера, а не к отдельному USB-концентратору. Так как устройства COWON используют соединение USB в качестве основной системы подачи питания, нестабильная работа источника питания может привести к сбоям подключения.

+ Объем памяти плеера отличается или меньше указанных данных

 Объем памяти, отображаемый в проводнике Windows, может отличаться от указанной производителем. Фактический объем будет меньше оригинальных значений, поскольку некоторая часть памяти используется в качестве системной области, что обеспечивает нормальную работу устройства.

+ Плеер COWON S9 воспроизводит файлы неправильно при заполненной памяти Для правильной работы COWON S9 требуется не менее 5 Мб свободного места в памяти для сохранения настроек и других системных файлов.

DIGITAL PRIDE, COWON

> COWON SYSTEMS, lnc. www.cowonrussia.ru